# <span id="page-0-0"></span>**TableCell**

#### **Description**

Represents a table cell in a table in the Word document.

```
 public sealed class TableCell : Element
Public NotInheritable Class TableCell
   Inherits Element
  C#
  vb.net
```
#### **Remarks**

New table cells are created when you create a new [Table](http://wiki.softartisans.com/display/WW9/Table). They cannot be created independent of a Table using the new keyword.

To retrieve and manipulate a table cell, use array index notation on a Table object. You can also use [Element.GetElements\(Element.Type.Table](http://wiki.softartisans.com/pages/viewpage.action?pageId=5311092) [Cell\)](http://wiki.softartisans.com/pages/viewpage.action?pageId=5311092) to get all elements, of which you can check which ones are of type [TableCell.](#page-0-0)

The following sample demonstrates getting a reference to a table cell at column 3 (4th column), row 2 (3rd row).

### **Examples**

```
 WordApplication app = new WordApplication();
         Document doc = app.Open(@"C:\sample.doc");
         Table table = (Table)doc.GetElements(Element.Type.Table)[0];
         TableCell cell = table[3, 2];
C#
```
**vb.net**

```
 Dim app As New WordApplication()
 Dim doc As Document = app.Open("C:\sample.doc")
 Dim table As Table = doc.GetElements(Element.Type.Table)(0)
 Dim cell As TableCell = table(3, 2)
```
# **Properties**

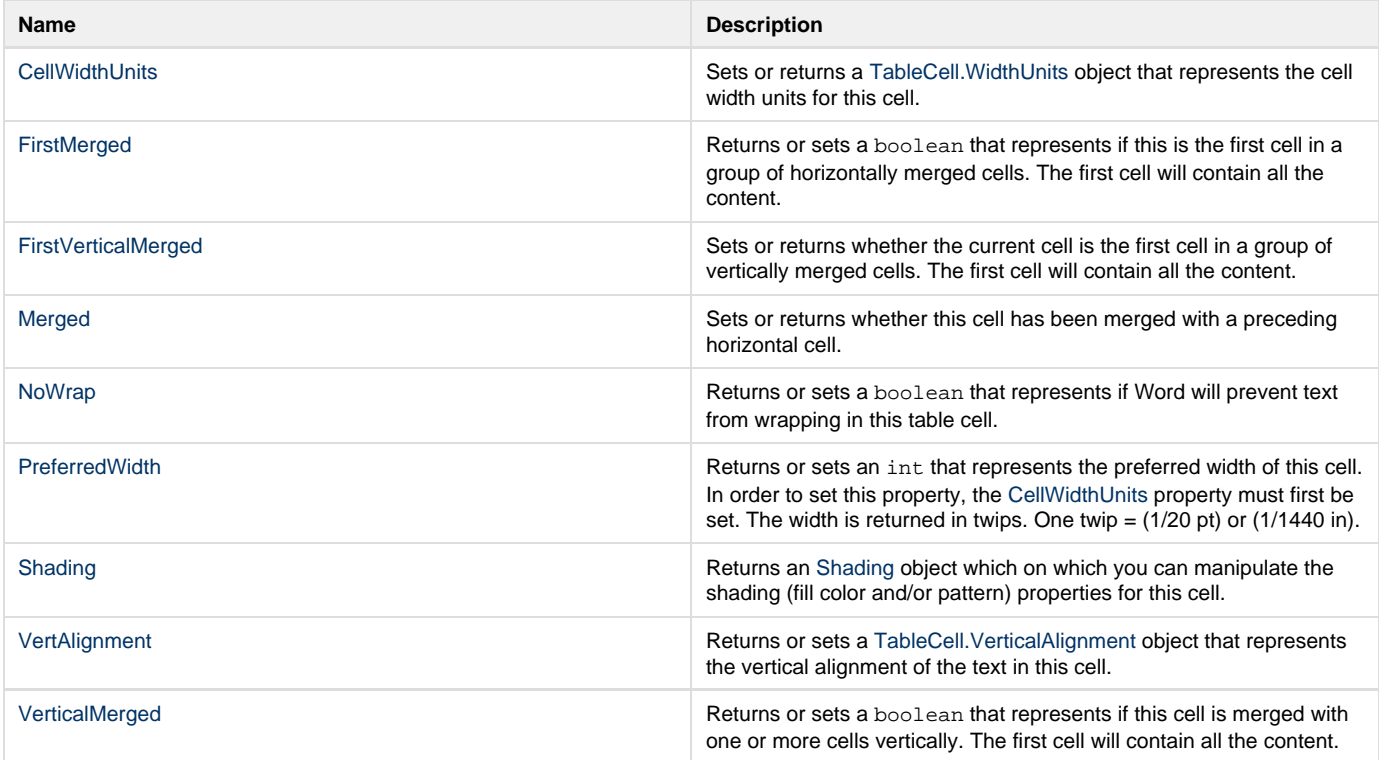

## **Methods**

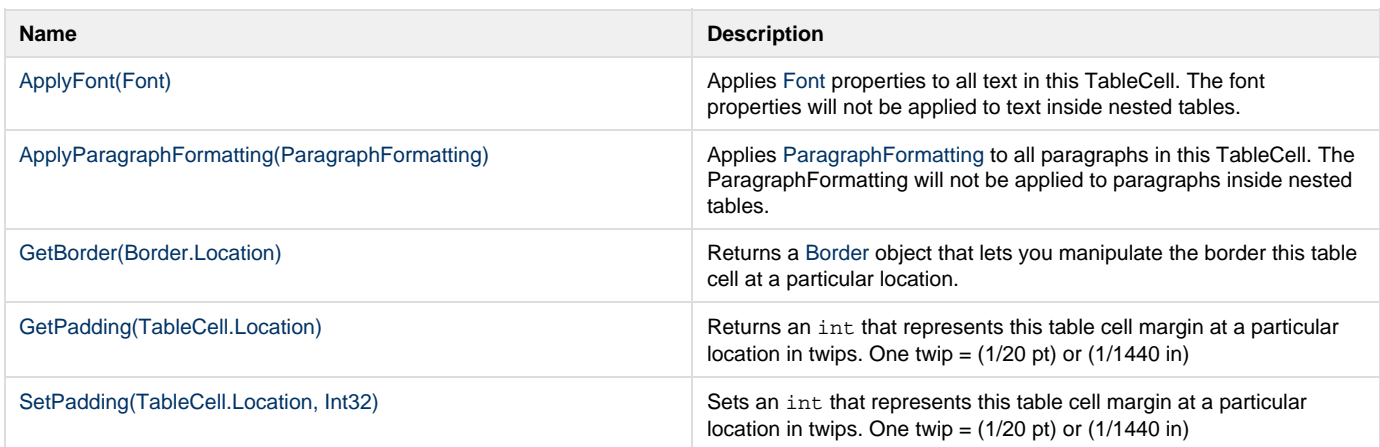

## **Nested Classes**

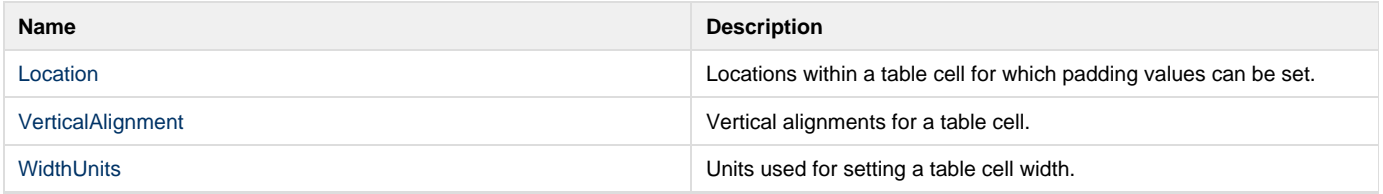